## **How to Use Skype Telbox Without a Land-line**

When the USB-B2K Skype Telbox is shipped-out from the factory, it is set by default to PSTN – which means that it looks for a dial-tone before making a call. The factory assumes that most people will use the same telephone for both Skype and land-line calls, and when people pick up the phone, there is a greater chance that the call being made is a normal call rather than a Skype call.

But, for those diehard Skype users, AmperorDirect's support team knows what you're looking for. Some of you have already canceled the regular land-line (bad service, grumpy support, high phone bills, <something>-in-law owns stock in the company,) or some of you have had to set up your computer away from a landline (and running cords and cables everywhere just gives people something to follow when you just want to hide while on the computer.) You might have bought a Skype Telbox to connect Skype calls to a regular phone because you don't like to use a PC headset, or the Microphone and Speaker combination, or you're just a purist who thinks (and there's nothing wrong with it, either) that if you're talking with someone, by-golly it should be on a phone. Thus, having to find a land-line to connect to the Telbox really causes more trouble than you want to deal with.

So, here are the procedures for changing the default settings to ones more convenient:

**Step 1** Find the SkyMe icon  $(\bullet)$  on the toolbar and right click on it. (Yes, you have to have SkyMe installed on your system before you can do this. It was provided on the installation CD or can be found [here.](http://www.amperordirect.com/support/swupd.html)

**Step 2** Click on "Advanced".

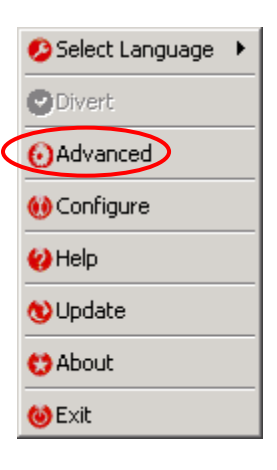

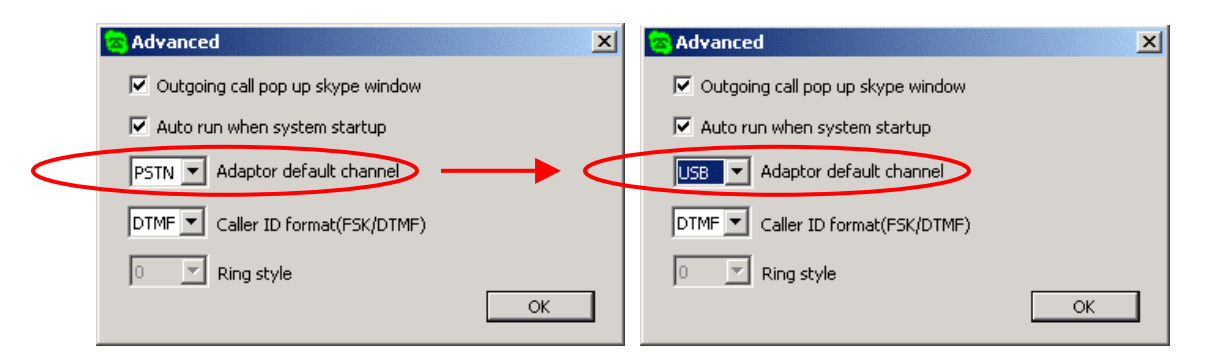

**Step 3** Change the adaptor default channel from 'PSTN" to "USB".

Now you can use the Skype Telbox without having to have it connected it to a land-line.